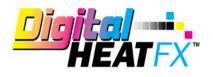

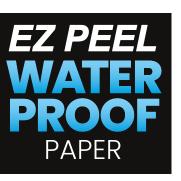

## TRANSFER

## **Need More Paper?**

Call Toll-Free 800-891-1094 or go to colmanandcompany.com to re-order.

## **Print Optimizer settings:**

1) Under Layer Profile - Remove the checkmark next to white to turn white toner off and check "no mirror".

**Please note** – if you are working under a queue that is programmed to mirror designs when importing, this radio button will NOT override it, it will need to be unchecked on the main screen (see below).

| Settings               | Layer Profile    |                    |            |         |                 |          |        |
|------------------------|------------------|--------------------|------------|---------|-----------------|----------|--------|
| Color Layer +−         | -                |                    |            |         |                 |          |        |
| Layer Profile          | Color La         | aver               |            |         |                 |          |        |
| Processing Options     |                  | 270                |            |         |                 |          |        |
| Printer Options        |                  |                    |            |         |                 |          |        |
| CMYK Color Adjustments |                  |                    |            |         |                 |          |        |
| Separation Curves      |                  |                    |            |         |                 |          |        |
| ICC Profile            | Plane            | Enable             | Flood      | Choke   | Synonym         |          |        |
| Halftones              | White            |                    |            | 00      | White           | ~        |        |
| Variable Dot Setup     | Cyan             |                    |            | 00      |                 |          |        |
| Ink Removal            | Magenta          | ~                  |            | 00      |                 |          |        |
| Other                  | Yellow           |                    |            | 00      |                 |          |        |
|                        |                  |                    |            |         |                 |          |        |
|                        |                  |                    |            | _       |                 |          |        |
|                        | Exclude from     |                    |            |         | Mirror          |          |        |
|                        | Use multipag     | e document as laye | ers        | ON      | Mirror Horizon  | tally    |        |
|                        | Pag              | e1 ~               |            | 0       | Mirror Vertical | ly       |        |
|                        | Flood level:     |                    |            |         |                 |          |        |
|                        |                  |                    | 255 🗘      | La      | ayer Passes     | 1 🗘      |        |
|                        |                  |                    |            |         |                 |          |        |
|                        | Auto Pause time  |                    | 0          | Scale ) | x               | 100.00 🗘 |        |
|                        | Prompt for pause | e                  |            | Scale ) |                 | 100.00 🗘 |        |
|                        | Toggle Port      |                    |            |         |                 | 100.00 🗸 |        |
|                        |                  |                    |            |         |                 |          |        |
|                        |                  |                    |            |         |                 |          |        |
|                        |                  |                    |            |         |                 |          |        |
|                        |                  |                    |            |         |                 |          |        |
|                        |                  |                    |            |         |                 |          |        |
|                        |                  | Create             | Print Mode |         |                 | ОК       | Cancel |

## 2) Under Printer Options - Set Media Type to Cardstock and Media Weight to Ultra Heavy 4

| CRIO DFX 8432WT v2     |                 |                          | DFX Standa          |
|------------------------|-----------------|--------------------------|---------------------|
| Settings               | Printer Options | 5                        |                     |
| Color Layer += ∧∨      |                 |                          | (                   |
| Layer Profile          | [ manual second |                          | Reset to Print Mode |
| Processing Options     | Options         |                          |                     |
| Printer Options        | Options         | Value                    |                     |
| CMYK Color Adjustments | Resolution      | 600x1200 [600 x 1200] ~  |                     |
| Separation Curves      | Ink Setup       | 3Color - White 🗸         |                     |
| ICC Profile            | Input Tray      | Multi Purpose 🗸          |                     |
| Halftones              | Media Check     | Auto                     |                     |
| Variable Dot Setup     | Media Type      | Card Stock ~             |                     |
| Ink Removal            | Media Weight    | Ultra Heavy 4 257-320g 🗸 |                     |
|                        |                 |                          |                     |
|                        |                 | Create Print Mode        | OK Can              |

**3)** Per step number 1, double check the bottom right-hand corner of your screen to make sure the **mirror function is disabled**.

| Copies               | Crop | Duplicate        |                    |                       |
|----------------------|------|------------------|--------------------|-----------------------|
| ldesi Logo Black.png |      |                  |                    |                       |
| 7.91 in 🗘            | 2.6  | 59 in 🗘 🔽 100.00 | % 🗘 Rotate: None 🗸 | ColDesi 🕻             |
| 1.63 in 🗘            |      |                  |                    | Achieving Dreams Toge |
|                      |      |                  |                    |                       |
|                      |      |                  |                    |                       |
| Color Adjust         |      |                  | -                  |                       |

4) Install paper in the multi-purpose tray and print